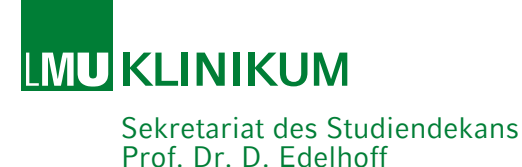

Sehr geehrte Studierende (m/w/d),

herzlichen Glückwunsch zu Ihrem Studienplatz! Sie sind für das Studium der Zahnmedizin an der Ludwig-Maximilians-Universität zugelassen worden und erhalten mit diesem Schreiben Informationen für Ihren Studienbeginn.

Zusätzlich findet [eine Erstsemesterinformationsveranstaltung](http://fachschaft-zahnmedizin.de/downloads/erstsemester/) der Fachschaft, in der Regel immer am letzten Donnerstag vor Semesterbeginn, ab 09:00 Uhr im großen Hörsaal der Zahnklinik, Goethestr. 70 in 80336 München statt.

#### *Ihre Veranstaltungen in den ersten Fachsemestern:*

Im ersten Studienabschnitt (1. - 4. Fachsemester) werden Sie durch das Studiendekanat der Zahnmedizin für die Teilnahme aller gemäß geltender Studienordnung festgelegten Unterrichtsveranstaltungen verbindlich im Campus Portal angemeldet. Sie müssen keine eigenständigen Kursbuchungen vornehmen. Etwa zwei Wochen vor Semesterstart können Sie im Campusportal einsehen, zu welchen Unterrichtsveranstaltungen Sie im jeweiligen Semester angemeldet sind. Bitte sehen Sie diesbezüglich bis dahin von telefonischen und schriftlichen Nachfragen ab. Informationen zum Campusportal finden Sie auf den weiteren Seiten.

Bitte informieren Sie das Studiendekanat schriftlich über Anrechnungen von Studienleistungen auf das Studium der Zahnmedizin auf Grund im In- oder Ausland betriebener Zahnmedizinstudien oder verwandter Studien. Danach erfolgt die entsprechende Korrektur der verbindlichen Anmeldung im Campus Portal.

Eine Übersicht der geplanten Veranstaltungen im 1. Studienabschnitt finden Sie im Campusportal unter Informationen Zahnmedizin eingestellt.

#### *Instrumentarium:*

Für das erste Fachsemester benötigen Sie kein Instrumentarium. Es werden alle Instrumente gestellt. Ab dem zweiten Fachsemester müssen Sie ein Instrumentarium erwerben. Hierzu erhalten Sie Informationen bei der Fachschaft.

# *Verpflichtende Masernimpfung:*

Seit 01.03.2020 müssen Beschäftigte in Gesundheitseinrichtungen, die nach 1970 geboren wurden, nach §20 Absatz 9 Infektionsschutzgesetz (IfSG) einen Nachweis über eine Masernschutzimpfung oder Masernimmunität vor Tätigkeitsbeginn erbringen. Weitere Informationen dazu finden Sie im Campusportal.

## *SARS-CoV-2-Infektionsgeschehen (Wintersemester 2021/2022):*

Sofern es die zu Semesterbeginn geltenden Infektionsschutzmaßnahmen zulassen, sind ab der ersten Semesterwoche Präsenzveranstaltungen (ggf. mit Hospitation) geplant. Daher empfehlen wir eine vollständige SARS-CoV-2-Impfung bereits vor Semesterbeginn vorzunehmen.

## *Haftpflicht-Versicherung:*

Sie sind gemäß der Prüfungs- und Studienordnung für den Studiengang Zahnmedizin an der Ludwig-Maximilians-Universität München verpflichtet, zu Beginn des Studiums eine geeignete private Haftpflichtversicherung bzw. Berufshaftpflichtversicherung abzuschließen. Bei Fragen können Sie sich gerne an die Fachschaft wenden.

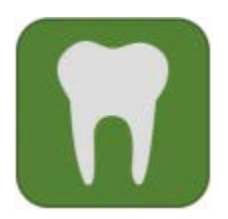

Information zum Campusportal für das 1. Fachsemester

Herzlich willkommen im Studiengang der **Zahnmedizin** an der LMU München!

Bitte beachten Sie bei der Erstanmeldung am Campusportal folgende Schritte:

## *1. Aktivierung der Campus Kennung:*

Sie haben von der Studentenkanzlei Informationen zur Freischaltung Ihrer Campus-Kennung erhalten z.B.

Kennung: 87B89432CHE Passwort: 97154N7I3432

Sollte es zu **Problemen mit dem Login** kommen, wenden Sie sich bitte an den **IT-Servicedesk** (https://www.it-servicedesk.uni-muenchen.de/index.html).

Wenn Sie die Anweisungen befolgen, bekommen Sie ein Kennwort zugewiesen. Ein Passwort können Sie sich selbst erstellen, z. B.

Kennung: Max.Mustermann@campus.lmu.de Passwort: selbst ausgesuchtes Passwort (bitte beachten Sie die Groß- und Kleinschreibung)

Sie können sich erst im Campusportal einloggen, sobald Ihre Gebühren an der LMU eingegangen sind (einzusehen unter https://gissos.verwaltung.uni-muenchen.de/).

#### *2. Anmelden am Campusportal*

Mit diesem Kennwort und Passwort müssen Sie sich auf dem Campusportal https://www.oc.med.uni-muenchen.de/ über den **LMU-Login** anmelden.

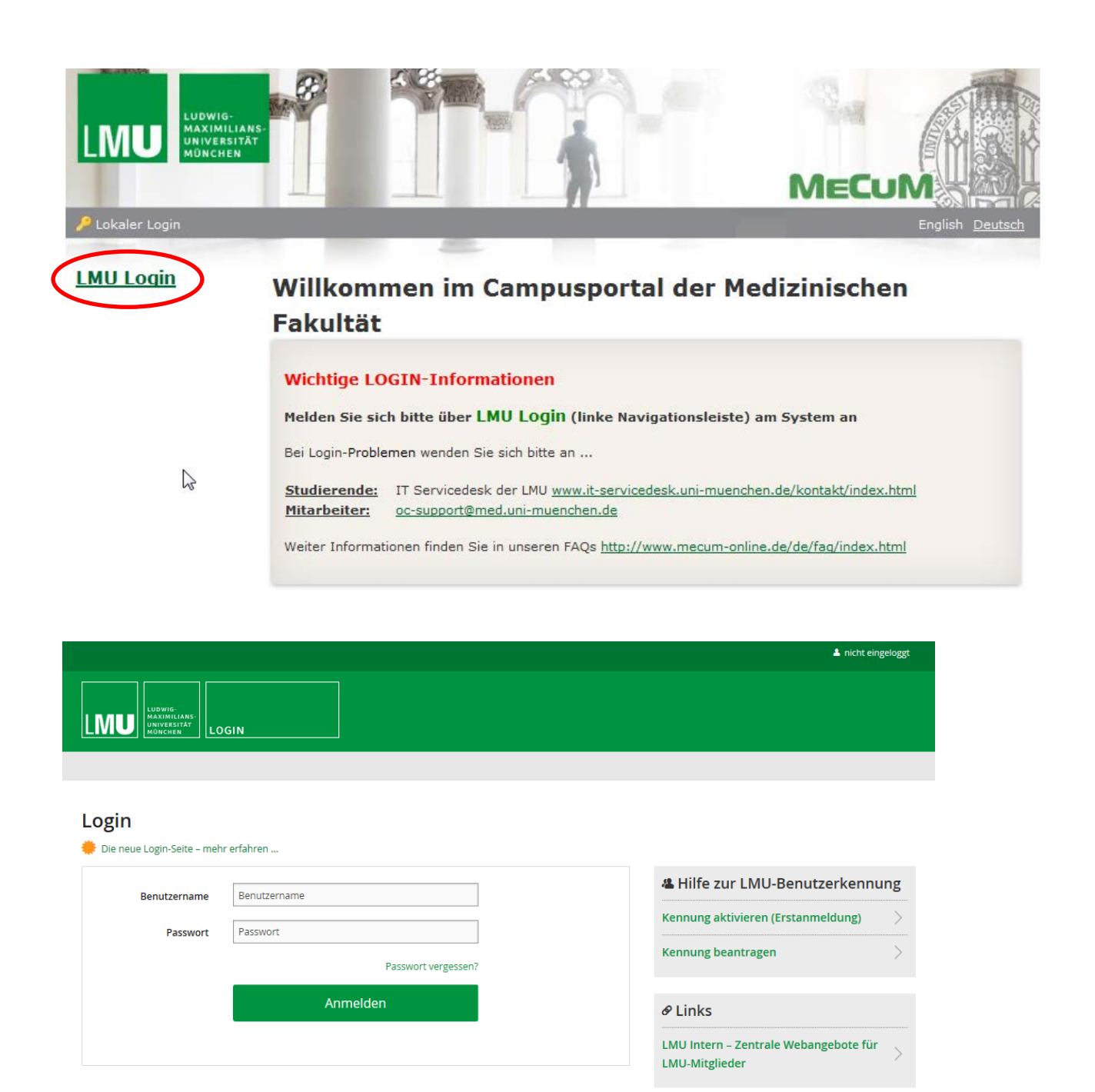

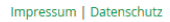

## *3. Navigation im Campusportal*

Nach erfolgreichem Login wird Ihnen automatisch die "Home"-Seite angezeigt. Unter Informationen Zahnmedizin finden Sie wichtige Informationen für Ihren Studiengang.

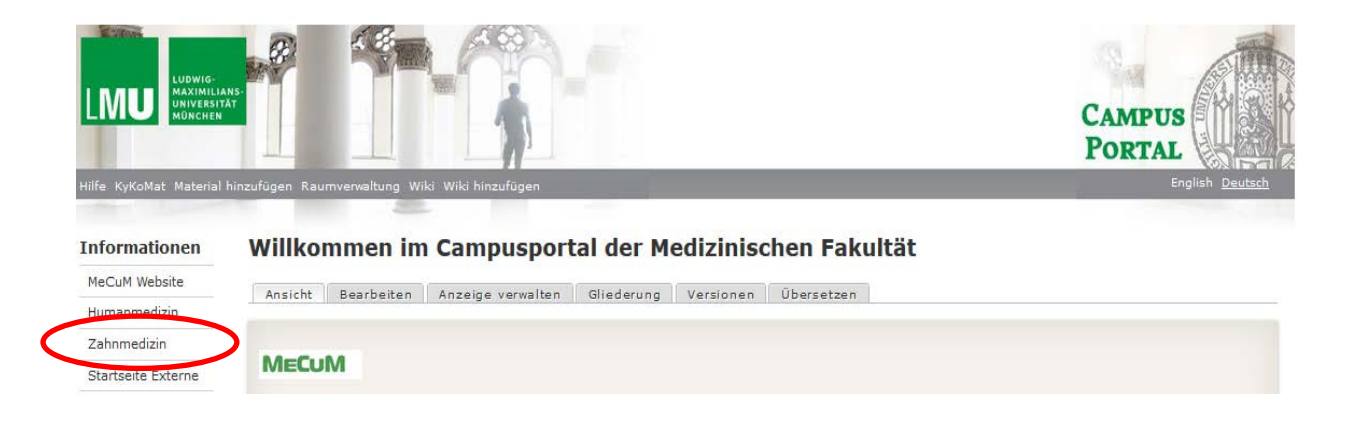

Im Folgenden werden Ihnen die Funktionen der linken Navigationsleiste aufgezeigt.

Links im Menü  $\bigcirc$  sehen Sie folgende Symbole: "Kursbuchung" und "Meine Kurse".

- 1. Unter "Kursbuchung" sehen Sie Kursangebote, welche Sie selbst buchen. (nicht im ersten Fachsemester für Sie relevant)
- 2. Unter "Meine Kurse" wird Ihnen eine Übersicht all Ihrer gebuchten Veranstaltungen angezeigt.

Ihren **persönlichen Stundenplan** können Sie folgendermaßen einsehen, ausdrucken und ggf. selbst bearbeiten bzw. ergänzen:

- 1. Im internen Bereich links auf das Symbol "Mein Stundenplan" klicken.
- 2. Es erscheint eine Tages-/Wochen-/Monatsauswahl Ihrer Termine. Die Anzeige können Sie unterhalb des Stundenplans als PDF- oder PNG-Datei exportieren.
- 3. Mit einem Doppelklick auf den jeweiligen Termin erhalten Sie Detailinformationen dazu.

Verwenden Sie die App um das Campusportal auch auf dem Smartphone oder anderen Mobilgeräten optimal zu nutzen. Eine Anleitung zur Installation finden Sie auf der Startseite des Campusportals.

#### **Bitte beachten Sie:**

Im vorklinischen Studienabschnitt (1.- 4. Semester) sind von Ihnen mit Ausnahme des Wahlfachs, welches für das 3. oder 4. Fachsemester (fakultativ) vorgesehen ist, keine scheinpflichtigen Veranstaltungen selbst zu buchen. Sie werden vom Studiendekanat zu den einzelnen Lehrveranstaltungen im 1. Studienabschnitt verbindlich angemeldet.

# *4. Wichtige Adressen*

Wichtige Ansprechpartner und Adressen entnehmen Sie bitte dem Kontaktdatenblatt Zahnmedizin, das im Campus Portal veröffentlicht ist.

Bitte senden Sie E-Mail-Anfragen nur noch über Ihren Campus-Mail-Account und mit Angabe Ihrer Matrikelnummer.

Viel Erfolg im Studium!

Ihr Studiendekanat Zahnmedizin 1. Studienabschnitt